Администрирование Linux Лекция 8 Аутентификация LDAP Иртегов Д.В. Новосибирский гос. Университет 2014

# Зачем нужен LDAP

- Много пользователей
- Много серверов
- Заводить каждого пользователя на каждом сервере - безумие
	- Корпоративные сети
	- Терминальные классы
	- Кластеры
	- Разделяемый хостинг

#### Подробнее про БД учетных записей Linux

- PAM и NSS
- PAM Pluggable Authentication Module
	- Набор библиотек для аутентификации пользователей
- Name Service Switch
	- Обеспечивает сопоставление имен и номеров
		- Пользователей и групп
		- Сервисов (портов TCP и UDP)
		- Хостов и IP адресов
		- И т.д.

#### Источники информации для PAM и NSS

#### • Files

- passwd, shadow, group Пользователи
- hosts Хосты, IP адреса
- services порты TCP и UDP
- NIS/NIS+ изучать не будем
- Winbindd аутентификация в домене Windows - тоже изучать не будем
- LDAP
- · sssd (RHeL/Centos 6)

# LDAP

- Lightweight Directory Access Protocol
- Разработан на основе OSI/ISO x500 (ITU-T DAP)
- Иерархическая база данных
	- Контейнеры
	- Объекты
	- Атрибуты
- Схема LDAP

– Список типов объектов и атрибутов

# Основные применения LDAP

- БД учетных записей Unix
- БД учетных записей Samba
- Аутентификация http
- Аутентификация
	- 801.1x (WPA Enterprise),
	- PPP/PPPoE,
	- RADIUS
- Почтовые адресные книги
- Справочные системы

# Реализации серверов LDAP

- Microsoft Active Directory
- OpenLDAP (slapd)
- Novell eDirectory (NDS)
- Lotus Domino

– …

– Apache Directory Server

#### Демонстрация

- Дамп базы 389ds в формате LDIF
- Иерархия объектов в базе 389ds при помощи 389-console

### Использование LDAP для аутентификации Unix

- Необходимые типы объектов
	- Пользователь
	- Группа
- Атрибуты пользователя
	- Uid
	- Хэш пароля
	- $-$  Gid
	- Username
	- $-$  Shell
	- Homedir
- OpenLDAP: NIS scheme
- MS AD: Microsoft Services for Unix

# Терминология LDAP

- Bind привязка (логин)
	- Необходимо указать имя объекта (пользователя)
	- Аутентификация SASL
- Relative Distinguished Name относительное имя
	- Атрибут=значение
	- cn=Dmitry Irtegov
	- dc=nsu
	- o=Novosibirsk State University
- Distinguished Name (DN) иерархическое имя
	- Аналог путевого имени файла
	- Уникально идентифицирует объект
	- cn=Dmitry Irtegov,dc=swsoft,dc=nsu,dc=ru

#### Демонстрация

- Настройка аутентификации LDAP средствами authconfig и sssd
- Необходима настройка TLS

# Введение в TLS и PKI

- Transport Level Security
	- Стандартизованная версия Netscape SSL
	- Наиболее известен в виде протокола https
	- Надстройка над TCP, обеспечивающая аутентификацию и шифрование произвольных данных
	- IMAP/TLS, SMTP/TLS, LDAP/TLS, да тыщи их
- Опирается на Public Key Infrastructure
	- Ключи и сертификаты x509

### Аутентификация публичным ключом

- $\bullet$  Алиса имеет Kpub+Kpriv, публикует Kpub
- Боб генерирует sc, отправляет Алисе.
- Алиса
	- генерирует cr,
	- вычисляет r=S(sc+cr, Kpriv)
	- отправляет r+cr Бобу
- Боб вычисляет  $S$ (sc+cr, Kpub)
- Если сошлось, Боб может быть уверен, что Алиса имеет Kpriv

#### Атака «человек в середине»

- Труди имеет Kpriv<sub>t</sub>+Kpub<sub>t</sub>
- Подменяет Kpub<sub>a</sub> на Kpub<sub>t</sub> (например DNS спуфингом)
- Может выдать себя за Алису

#### Подписанные публичные ключи

- Алиса и Боб знают Kpub $(CA)$
- СА заверяет ключ Алисы: вычисляет S(«Алиса»+Kpub(A),Kpub(CA))
- Боб может проверить эту подпись и убедиться, что ключ
	- действительно принадлежит Алисе
	- был заверен CA
- $\bullet$  На практике, кроме имени и Kpub(A) в подпись включают дату, время действия и флаги (список операций, для которых пригоден ключ)

### **PKI**

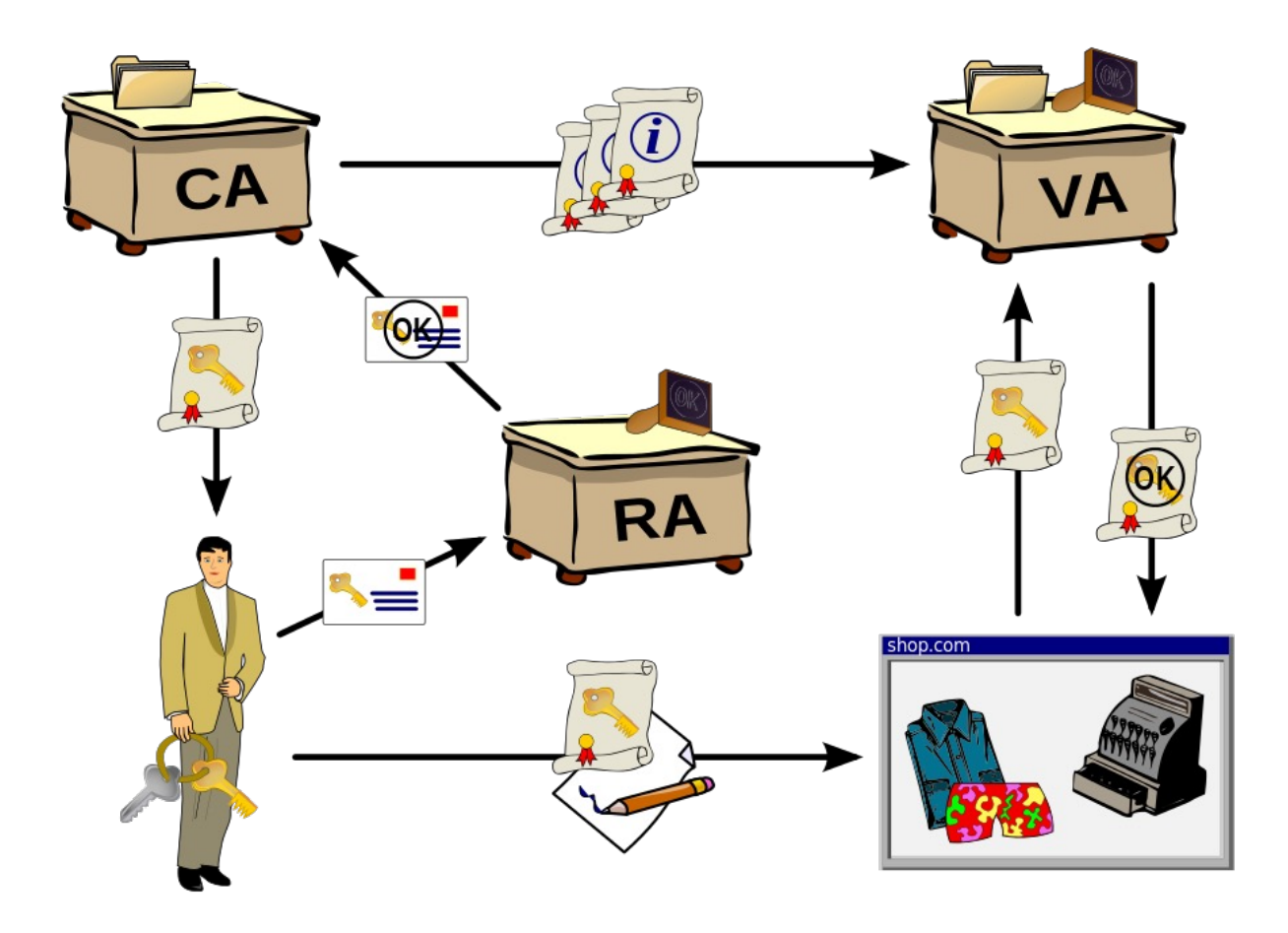

# Иерархические CA

- Корневой CA (Verisign) Kpub(Verisign)
- Подчиненный СА (Thawte)
- Kbub(Thawte)+S(«Thawte»+Kpub(Thawte), Kpub(Verisign))
- Аутентификация Алисы Бобом возможна, если существует такой СА<sub>а</sub>, которому доверяет Боб и которым (по цепочке) подписан ключ Алисы
- $CA_{a}$  и  $CA_{6}$  могут быть разными
- Теоретически, возможна сеть доверия вместо иерархии CA

# Сертификаты х509

- Содержат
	- публичный ключ
	- имя объекта (для TLS имя хоста)
	- имя организации
	- срок действия (обычно несколько лет)
	- набор подписей (возможно, иерархических) различными СА

#### Официальные и самоподписанные CA

- Официальные CA
	- Публичные ключи зашиты в программные продукты (например, в браузер)
	- Проверяют реквизиты организации
	- Выдают ключи только зарегистрированным юрлицам
	- Организация может завести свой CA, подчиненный официальному
- Самоподписанные CA
	- Публичный ключ надо прописывать явным образом
	- Браузеры ругаются и предлагают «создать исключение безопасности»
	- Удобны для тестирования или корпоративных сетей

#### Демонстрация

- Список публичных ключей, прописанных в Mozilla Firefox и IE
- Подключение Firefox к https серверу с самоподписанным сертификатом

# Официальные СА не панацея

#### **Security Warning**

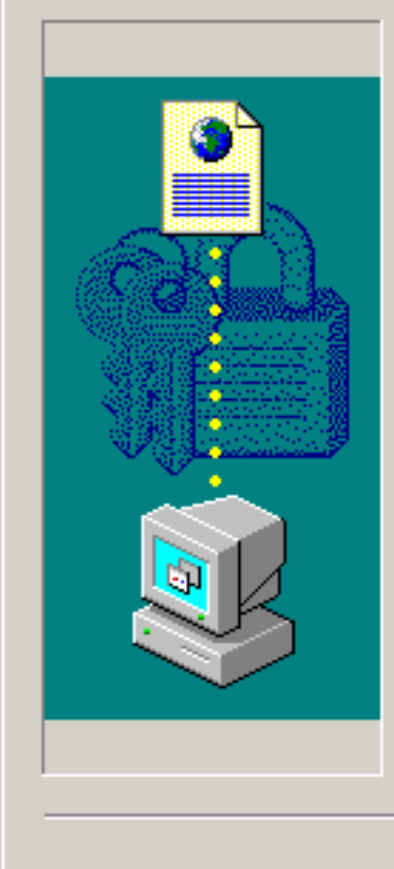

Do you want to install and run "Website Access" Click YES - If you agree to the end user license agreement and privacy policy accessible by clicking here - Click YES TO ACCESS THIS WEBSITE" signed on 1/26/2005 5:57 PM and distributed by:

#### CLICK YES TO CONTINUE

Publisher authenticity verified by VeriSign Class 3 Code Signing 2001 CA

Caution: CLICK YES TO CONTINUE asserts that this content is safe. You should only install/view this content if you trust CLICK YES TO CONTINUE to make that assertion.

Always trust content from CLICK YES TO CONTINUE

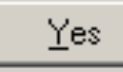

Nο

More Info

 $\vert x \vert$ 

# SSL/TLS и startTLS

- Шифрованный протокол поверх TCP
	- TLS handshake:
		- согласование версии протокола
		- обмен публичными ключами
		- аутентификация сервера (обязательно)
		- аутентификация клиента (опционально)
		- согласование алгоритма шифрования
		- согласование сессионного ключа и его времени жизни
	- Обычно, шифрованная версия работает на другом порту TCP
		- http  $-$  80, https  $-$  443
		- IMAP 25, IMAP+TLS 993
	- startTLS
		- В некоторых прикладных протоколах (SMTP, LDAP) TLS handshake может происходить не с самого начала сессии, а после выдачи клиентом определенной команды

# Использование LDAP с TLS

- Настоятельно рекомендуется
	- Авторизация СНАР с использованием хэшей пароля
	- При смене пароля, хэш пароля передается по сети
	- Authconfig GUI не позволит включить LDAP без TLS
- Указать URL Idaps://

#### Или

- Указать URL Idap:// и включить StartTLS
- В обоих случаях, необходимо выкачать публичный  $\bullet$ ключ СА сервера
	- Authconfig GUI сам его подложит куда надо

### Демонстрация

- Настроечные файлы PAM и SSSD до включения LDAP
- Включение LDAP
- Настроечные файлы PAM и SSSD после включения LDAP
- Вход пользователем LDAP
- Регистрация пользователя при помощи 389- console
- Вход вновь созданным пользователем
- Обратите внимание, что локальные пользователи никуда не делись!!!

# [Упражнение](http://parallels.nsu.ru/~fat/ca-cert.crt)

- Подключить ваши виртуальные маш к серверу LDAP
	- URL ldap://ws179.swsoft.nsu.ru
	- Search DN "dc=swsoft,dc=nsu,dc=ru"
	- CA key URL http://parallels.nsu.ru/~fat/ca-cert.crt
- Войти пользователем test2, пароль linuxcourse2014

# Обзор sssd

- System Security Services Daemon
- Изобретение Red Hat
- Обеспечивает аутентификацию, трансляцию имен в номера и кэширование запросов к соответствующим базам
- Реализован как модуль PAM/NSS, но имеет собственные подключаемые модули и может брать на себя функции других модулей PAM/NSS

# **YTO YMEET SSSD**

- Работу с локальной индексированной БД учетных записей (не путать с /etc/passwd)
- Взаимодействие с NIS, LDAP, Winbindd
- Аутентификацию LDAP, Winbindd, Kerberos
- Кэширование внешних БД, переключение серверов при отказе и работу в оффлайне
- Управление таблицами sudoers (собственная версия sudo), automount, ключами ssh
- Переключение БД учетных записей при помощи authconfig *u* authconfig GUI
- Унифицированное управление разными источниками БД через /etc/sssd/sssd.conf

- в PAM/NSS каждый модуль надо настраивать по своему

#### Демонстрация

• Файл /etc/sssd/sssd.conf

# Чего не умеет sssd

- Перечисление пользователей во внешних БД
	- getent passwd выдает только локальных пользователей
	- getent passwd username, id username работает
	- Надо поставить enumerate=true в sssd.conf (но у меня почему-то не получилось)
- Создание пользователей во внешних БД
- Сброс пароля другого пользователя из-под рута
	- В обоих случаях надо использовать внешнюю по отношению к sssd оснастку
	- Я привык использовать smbldap-tools
	- Требует хранить в файле пароль администратора LDAP файл доступен только root, но…
	- Наверное, ставить такие оснастки на все узлы кластера плохая идея